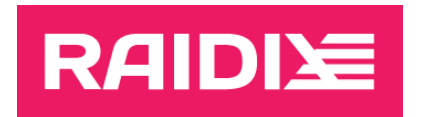

## ERA 3.1 TO ERA 3.2 UPDATE INSTRUCTIONS

Document version 1.0

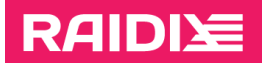

## UPDATE WITH RPM

- 1. Make sure your system meets the requirements listed in the document *RAIDIX ERA 3.2 System Requirements*.
- 2. Unmount file system stored on era\_raid:
	- # umount /dev/era\_raid
- 3. Make sure all RAIDs have "online" or "online, initialized" states.
- 4. Prepare the system for an update:
	- Create a folder era\_updater and put in it the following files<sup>1</sup>:
		- o Updating script updater3.py;
		- o ERA 3.1 RPM packages: eraraid-3.1\*, eraraid-util-3.1\*;
		- o ERA 3.2 RPM packages: eraraid-3.2\*, eraraid-util-3.2\*;
	- Install the sg3\_utils package:
		- # yum install sg3\_utils
	- If you are updating to the DKMS version:
		- o Install the dkms package:
			- # yum install dkms
		- o Your OS must have a kernel-devel package with the headers of your current Linux kernel version. Note that some OS distributions do not have such package (and some repositories may not have package versions for out-of-date kernel versions). In this case, you need to install the package yourself by specifying the repository containing the kernel-devel package for your kernel version.

Example command to install the package kernel-devel on CentOS 7.8 with the kernel 3.10.0-1127:

# yum install https://vault.centos.org/7.8.2003/os/x86\_64/Packages/kerneldevel-3.10.0-1127.el7.x86\_64.rpm

- 5. Change the directory to the *era\_updater* and run the command
	- # python3 updater3.py --rpm
- 6. Wait until the update is complete.

 $\overline{a}$ 

<sup>&</sup>lt;sup>1</sup> To get the update file and RPM packets, send a request at **support@raidix.com**.

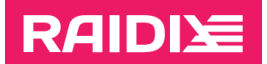

## UPDATE WITH DEB

- 1. Make sure your system meets the requirements listed in the document *RAIDIX ERA 3.2 System Requirements*.
- 2. Unmount file system stored on era\_raid:
	- # umount /dev/era\_raid
- 3. Make sure all RAIDs have "online" or "online, initialized" states.
- 4. Prepare the system for an update:
	- Create a folder era\_updater and put in it the following files<sup>2</sup>:
		- o Updating script updater3.py;
		- o ERA 3.1 DEB packages: eraraid-3.1\*, eraraid-util-3.1\*;
		- o ERA 3.2 DEB packages: eraraid-3.2\*, eraraid-util-3.2\*;
	- Install the sg3-utils package:
		- # apt install sg3-utils
	- If you are updating to the DKMS version:
		- o Install the dkms package:
			- # apt install dkms
		- o Your OS must have a linux-headers package with the headers of your current Linux kernel version. Note that some OS distributions do not have such package (and some repositories may not have package versions for out-of-date kernel versions). In this case, you need to install the package yourself by specifying the repository containing the linux-headers package for your kernel version.

Example command to install the package linux-devel:

- # apt install linux-headers-\$(uname -r)
- 5. Change the directory to the *era\_updater* and run the command
	- # python3 updater3.py --deb
- 6. Wait until the update is complete.

 $\overline{a}$ 

 $2$  To get the update file and DEB packets, send a request a[t support@raidix.com.](support@raidix.com)

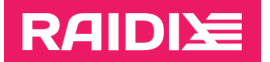

## UPDATE FEATURES

While updating, the script performs the following operations:

- 1. Creates a backup of the configuration file.
- 2. Stops ERA services, unloads RAIDs from the system.
- 3. Deletes old RPM packages.
- 4. Installs new RPM packages.
- 5. Starts ERA services, reloads RAIDs.
- 6. Updates the configuration file.
- 7. Collects logs.

If an error occurs during the update, the script will try to restore the system to the initial state with ERA 3.1. Send collected logs to RAIDIX Support Department.

After the update finished, the script will collect update logs into a *\*.tar.gz* file.